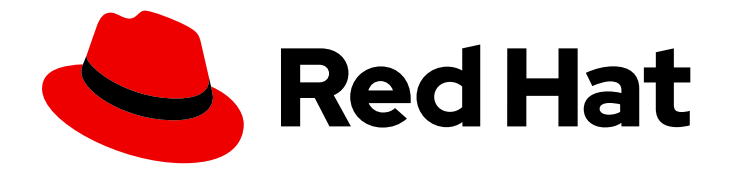

# Red Hat JBoss Enterprise Application Platform 7.3

## Installation Guide

Comprehensive instructions for installing and uninstalling Red Hat JBoss Enterprise Application Platform, including preparation and configuration.

Comprehensive instructions for installing and uninstalling Red Hat JBoss Enterprise Application Platform, including preparation and configuration.

## Legal Notice

Copyright © 2022 Red Hat, Inc.

The text of and illustrations in this document are licensed by Red Hat under a Creative Commons Attribution–Share Alike 3.0 Unported license ("CC-BY-SA"). An explanation of CC-BY-SA is available at

http://creativecommons.org/licenses/by-sa/3.0/

. In accordance with CC-BY-SA, if you distribute this document or an adaptation of it, you must provide the URL for the original version.

Red Hat, as the licensor of this document, waives the right to enforce, and agrees not to assert, Section 4d of CC-BY-SA to the fullest extent permitted by applicable law.

Red Hat, Red Hat Enterprise Linux, the Shadowman logo, the Red Hat logo, JBoss, OpenShift, Fedora, the Infinity logo, and RHCE are trademarks of Red Hat, Inc., registered in the United States and other countries.

Linux ® is the registered trademark of Linus Torvalds in the United States and other countries.

Java ® is a registered trademark of Oracle and/or its affiliates.

XFS ® is a trademark of Silicon Graphics International Corp. or its subsidiaries in the United States and/or other countries.

MySQL<sup>®</sup> is a registered trademark of MySQL AB in the United States, the European Union and other countries.

Node.js ® is an official trademark of Joyent. Red Hat is not formally related to or endorsed by the official Joyent Node.js open source or commercial project.

The OpenStack ® Word Mark and OpenStack logo are either registered trademarks/service marks or trademarks/service marks of the OpenStack Foundation, in the United States and other countries and are used with the OpenStack Foundation's permission. We are not affiliated with, endorsed or sponsored by the OpenStack Foundation, or the OpenStack community.

All other trademarks are the property of their respective owners.

### Abstract

This guide contains supported installation methods for Red Hat JBoss Enterprise Application Platform (JBoss EAP). It also includes instructions for configuring JBoss EAP to run as a service, as well as instructions for uninstalling JBoss EAP.

## Table of Contents

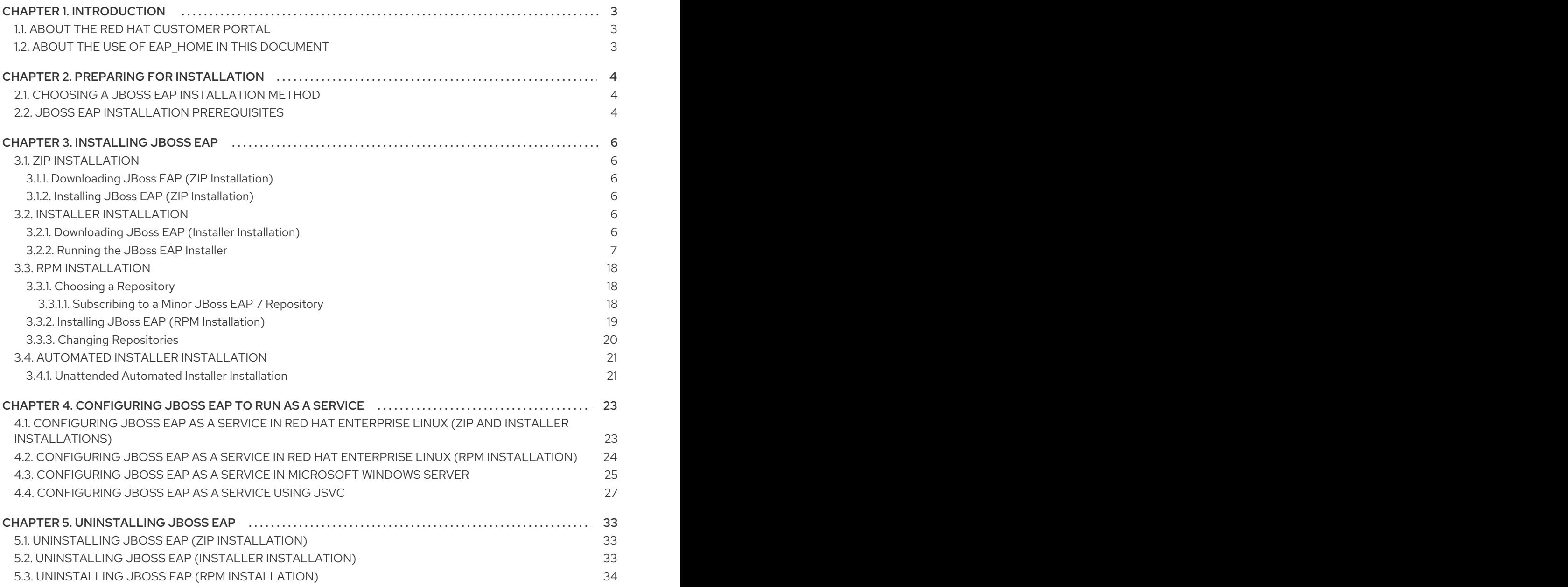

## CHAPTER 1. INTRODUCTION

## <span id="page-6-1"></span><span id="page-6-0"></span>1.1. ABOUT THE RED HAT CUSTOMER PORTAL

The *Red Hat Customer Portal* is the centralized platform for Red Hat knowledge and subscription resources. Use the *Red Hat Customer Portal* to do the following:

- Manage and maintain Red Hat entitlements and support contracts.
- Download officially-supported software.
- Access product documentation and the Red Hat Knowledgebase.
- Contact Global Support Services.
- File bugs against Red Hat products.

The Customer Portal is available here: <https://access.redhat.com>.

## <span id="page-6-2"></span>1.2. ABOUT THE USE OF EAP HOME IN THIS DOCUMENT

In this document, the variable **EAP\_HOME** is used to denote the path to the JBoss EAP installation. Replace this variable with the actual path to your JBoss EAP installation.

- If you installed JBoss EAP using the ZIP install method, the install directory is the **jboss-eap-7.3** directory where you extracted the ZIP archive.
- If you installed JBoss EAP using the RPM install method, the install directory is **/opt/rh/eap7/root/usr/share/wildfly/**.
- If you used the installer to install JBoss EAP, the default path for *EAP\_HOME* is **\${user.home}/EAP-7.3.0**:
	- For Red Hat Enterprise Linux and Solaris: **/home/***USER\_NAME***/EAP-7.3.0/**
	- For Microsoft Windows: **C:\Users\***USER\_NAME***\EAP-7.3.0\**
- If you used the Red Hat CodeReady Studio installer to install and configure the JBoss EAP server, the default path for *EAP\_HOME* is **\${user.home}/devstudio/runtimes/jboss-eap**:
	- For Red Hat Enterprise Linux: **/home/***USER\_NAME***/devstudio/runtimes/jboss-eap/**
	- For Microsoft Windows: **C:\Users\***USER\_NAME***\devstudio\runtimes\jboss-eap** or **C:\Documents and Settings\***USER\_NAME***\devstudio\runtimes\jboss-eap\**

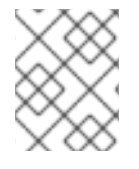

#### **NOTE**

*EAP\_HOME* is not an environment variable. *JBOSS\_HOME* is the environment variable used in scripts.

## CHAPTER 2. PREPARING FOR INSTALLATION

## <span id="page-7-1"></span><span id="page-7-0"></span>2.1. CHOOSING A JBOSS EAP INSTALLATION METHOD

There are several different ways to install JBoss EAP. Each method is best used in certain situations. The table below provides a brief overview of each type of installation, and links to the sections that cover the relevant installation processes.

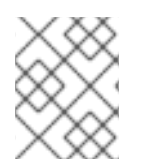

#### **NOTE**

If you plan to use JBoss ON to deploy and install JBoss EAP patches, the target JBoss EAP instances must be installed using the ZIP installation method.

#### Table 2.1. Installation Methods

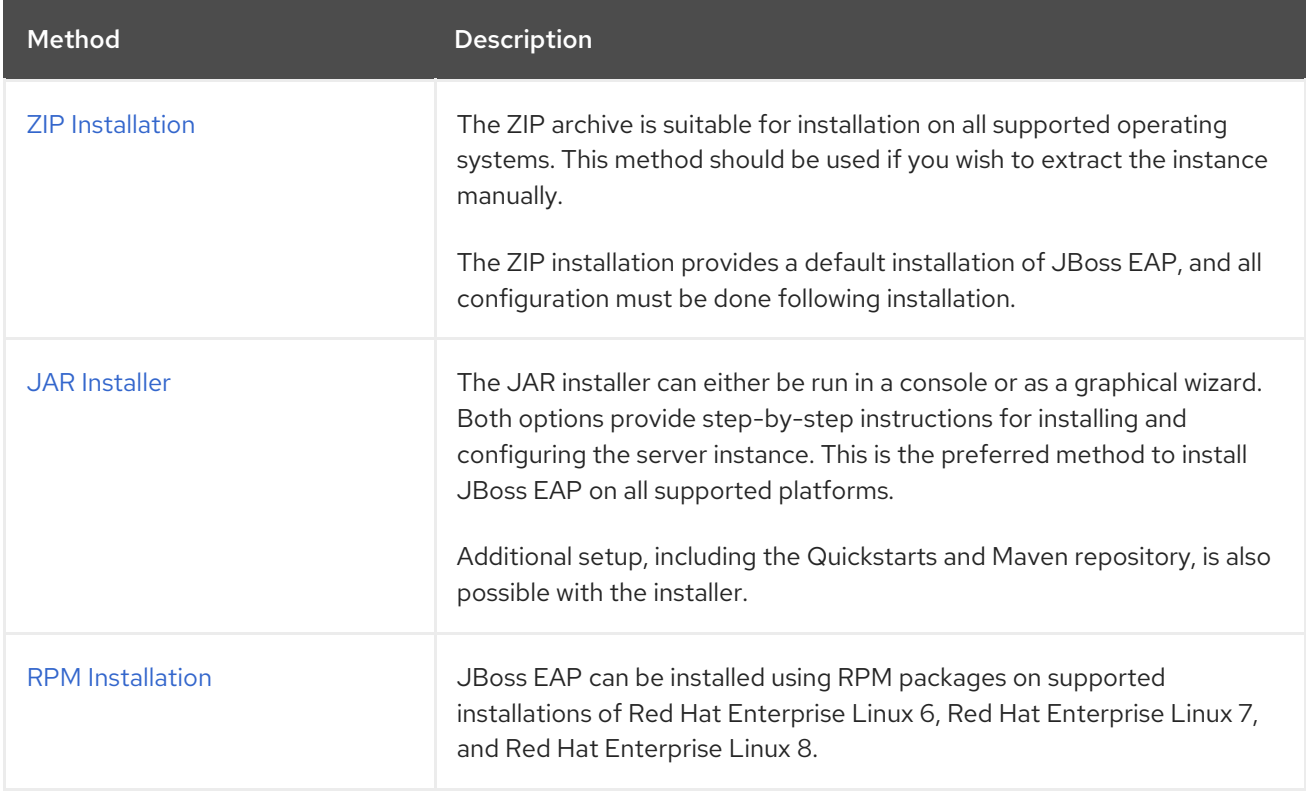

## <span id="page-7-2"></span>2.2. JBOSS EAP INSTALLATION PREREQUISITES

Each installation method has a number of prerequisites. The table below covers the common requirements, as well as those specific to each installation method.

#### Table 2.2. JBoss EAP Installation Prerequisites

Installation type **Prendicial Prerequisites** 

<span id="page-8-0"></span>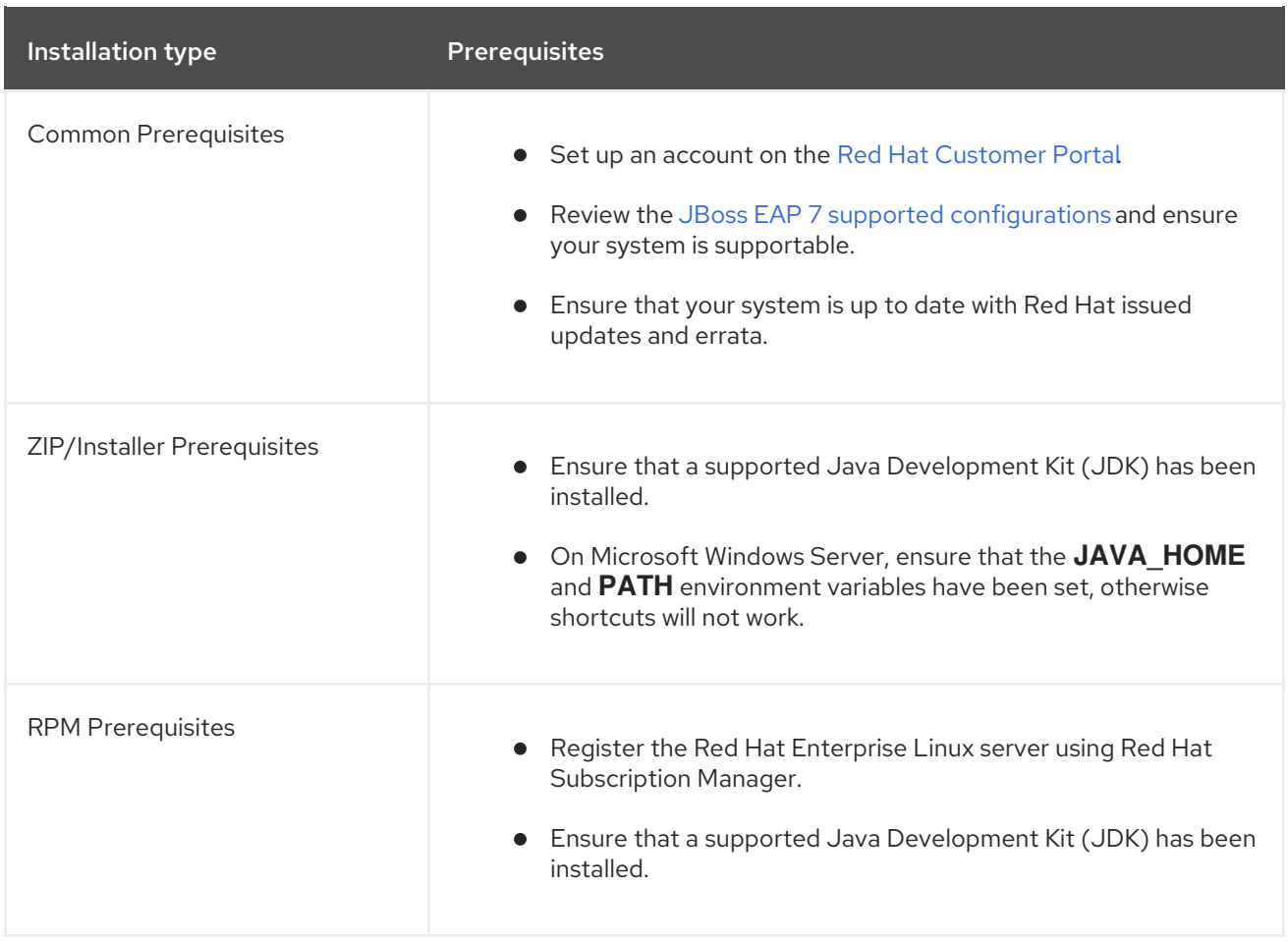

## CHAPTER 3. INSTALLING JBOSS EAP

## <span id="page-9-1"></span><span id="page-9-0"></span>3.1. ZIP INSTALLATION

## <span id="page-9-2"></span>3.1.1. Downloading JBoss EAP (ZIP Installation)

#### **Prerequisites**

JBoss EAP Installation [Prerequisites](#page-8-0)

The JBoss EAP ZIP file is available from the Red Hat Customer Portal. The ZIP file installation is platform-independent.

- 1. Log in to the Red Hat [Customer](https://access.redhat.com) Portal .
- 2. Click Downloads.
- 3. Click Red Hat JBoss Enterprise Application Platformin the Product Downloads list.
- 4. In the Version drop-down menu, select 7.3.
- 5. Find Red Hat JBoss Enterprise Application Platform 7.3.0in the list and click the Download link.

#### <span id="page-9-3"></span>3.1.2. Installing JBoss EAP (ZIP Installation)

Once the JBoss EAP ZIP installation file has been downloaded, it can be installed by extracting the package contents.

1. If necessary, move the ZIP file to the server and location where JBoss EAP should be installed.

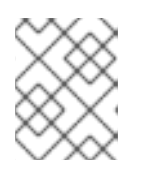

#### **NOTE**

The user who will be running JBoss EAP must have read and write access to this directory.

2. Extract the ZIP archive.

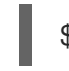

\$ unzip jboss-eap-7.3.0.zip

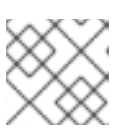

#### **NOTE**

For Windows Server, right-click the ZIP file and select Extract All.

The directory created by extracting the ZIP archive is the top-level directory for the JBoss EAP installation. This is referred to as *EAP\_HOME*.

## <span id="page-9-4"></span>3.2. INSTALLER INSTALLATION

## <span id="page-9-5"></span>3.2.1. Downloading JBoss EAP (Installer Installation)

#### **Prerequisites**

**•** JBoss EAP Installation [Prerequisites](#page-8-0)

The JBoss EAP JAR installer is available from the Red Hat Customer Portal. The **.jar** archive can be used to run either the graphical or text-based installers. The installer is the preferred way to install JBoss EAP on all supported platforms.

#### Downloading the JBoss EAP Installer

- 1. Open a browser and log in to the Red Hat Customer Portal at <https://access.redhat.com>.
- 2. Click Downloads.
- 3. Click Red Hat JBoss Enterprise Applicationin the Product Downloads list.
- 4. In the Version drop-down menu, select 7.3.
- 5. Find Red Hat JBoss Enterprise Application 7.3.0 Installerin the list and click the Download link.

#### <span id="page-10-0"></span>3.2.2. Running the JBoss EAP Installer

You can run the JBoss EAP JAR installer in either [graphical](#page-15-1) or [text](#page-21-3) mode.

#### Running the JBoss EAP Graphical Installer

- 1. Open a terminal and navigate to the directory containing the downloaded JBoss EAP Installer JAR file.
- 2. Run the graphical installer using the following command:

\$ java -jar jboss-eap-7.3.0-installer.jar

3. Follow the instructions in the table below.

#### Table 3.1. JBoss EAP Installer Screens

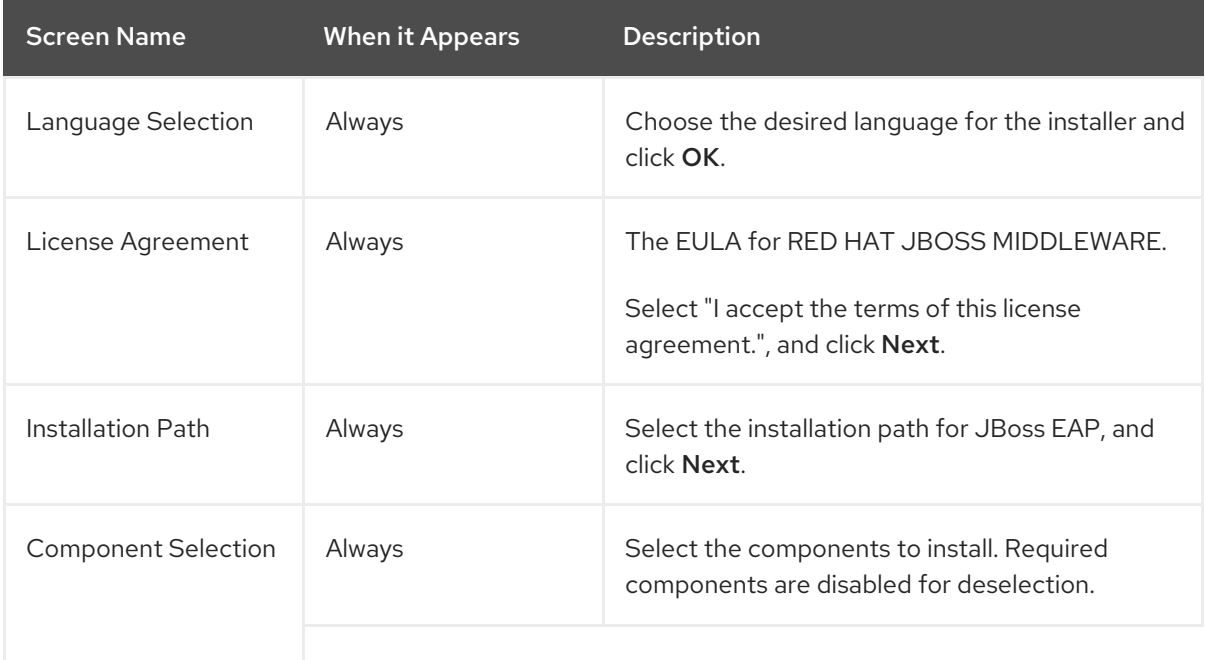

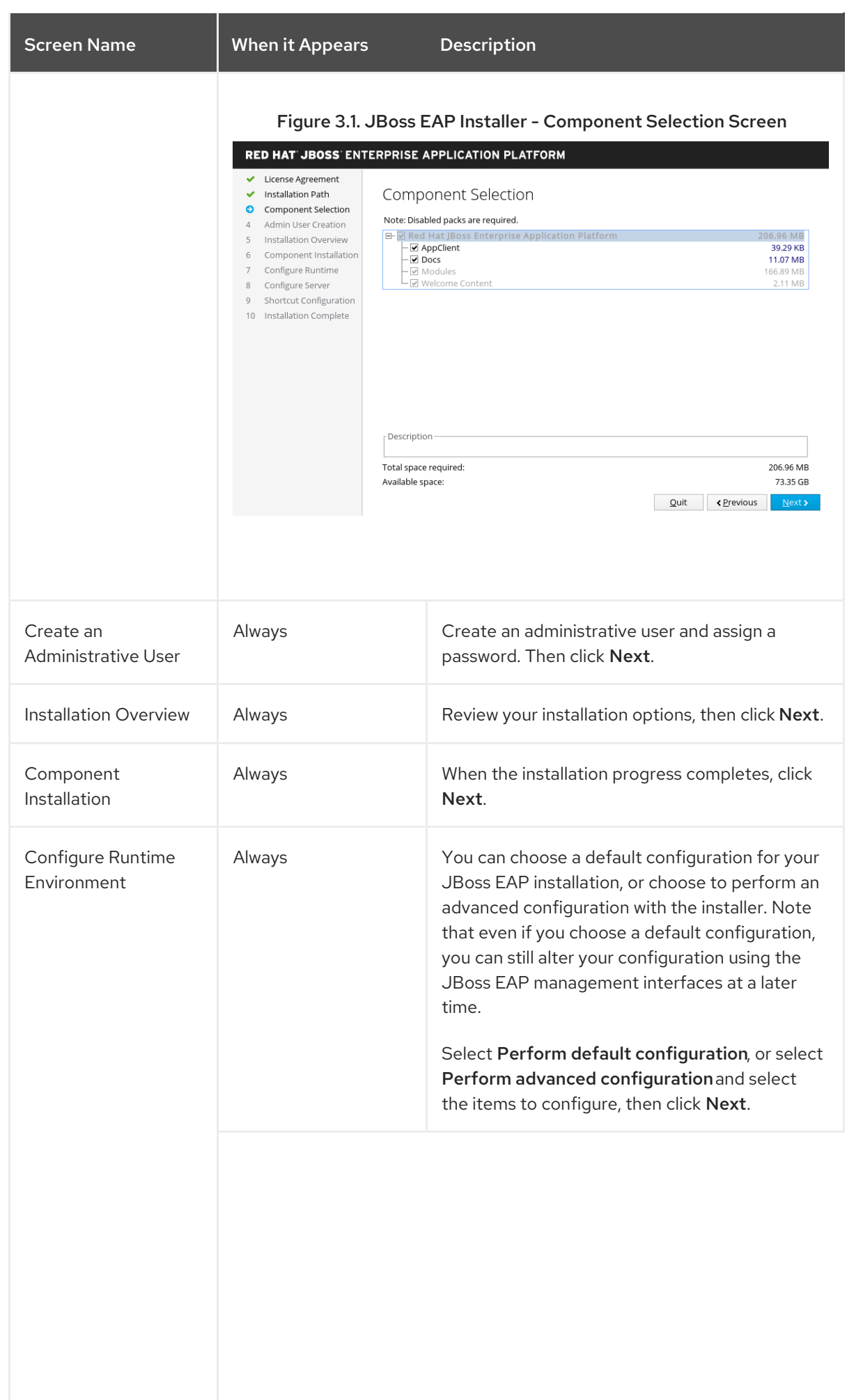

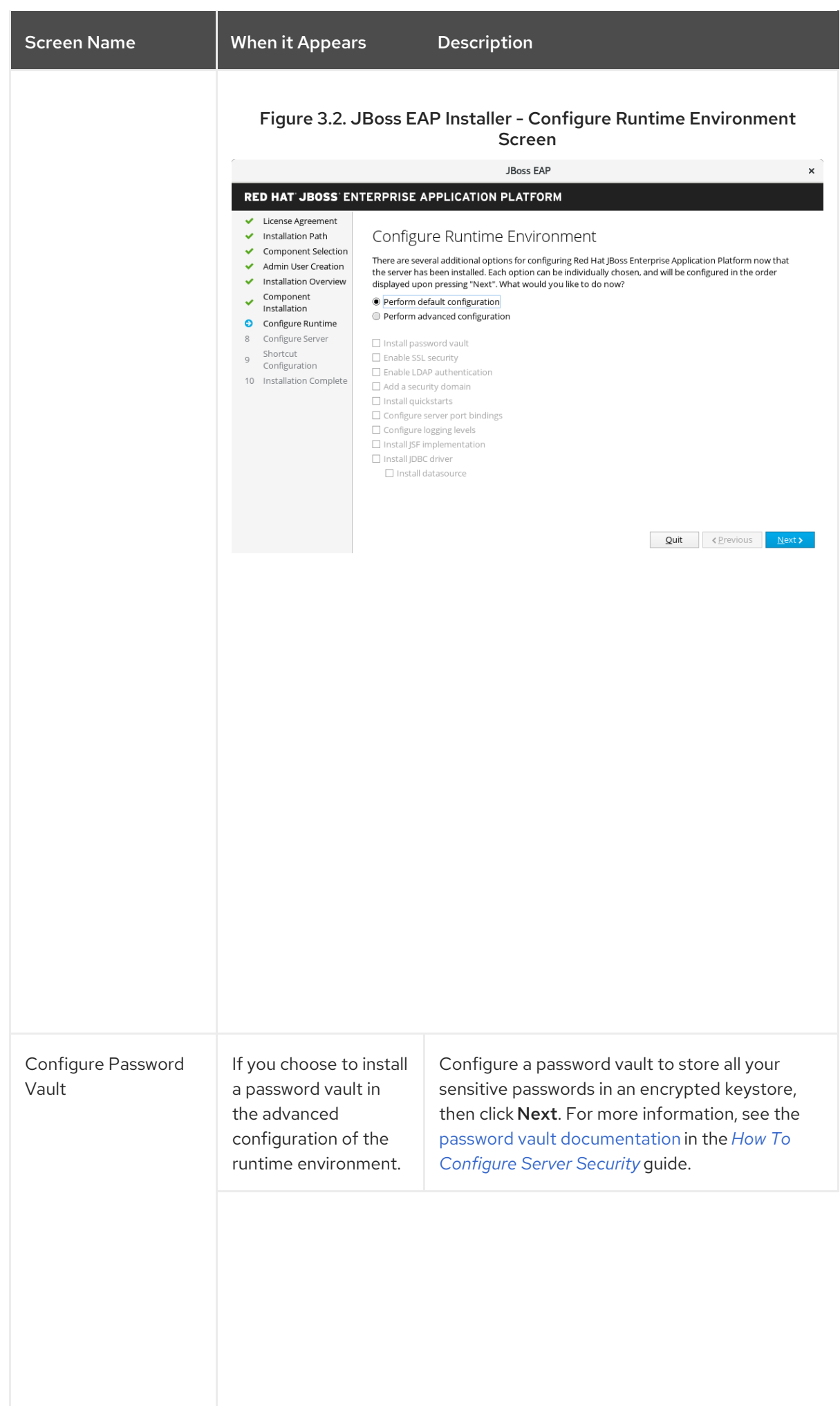

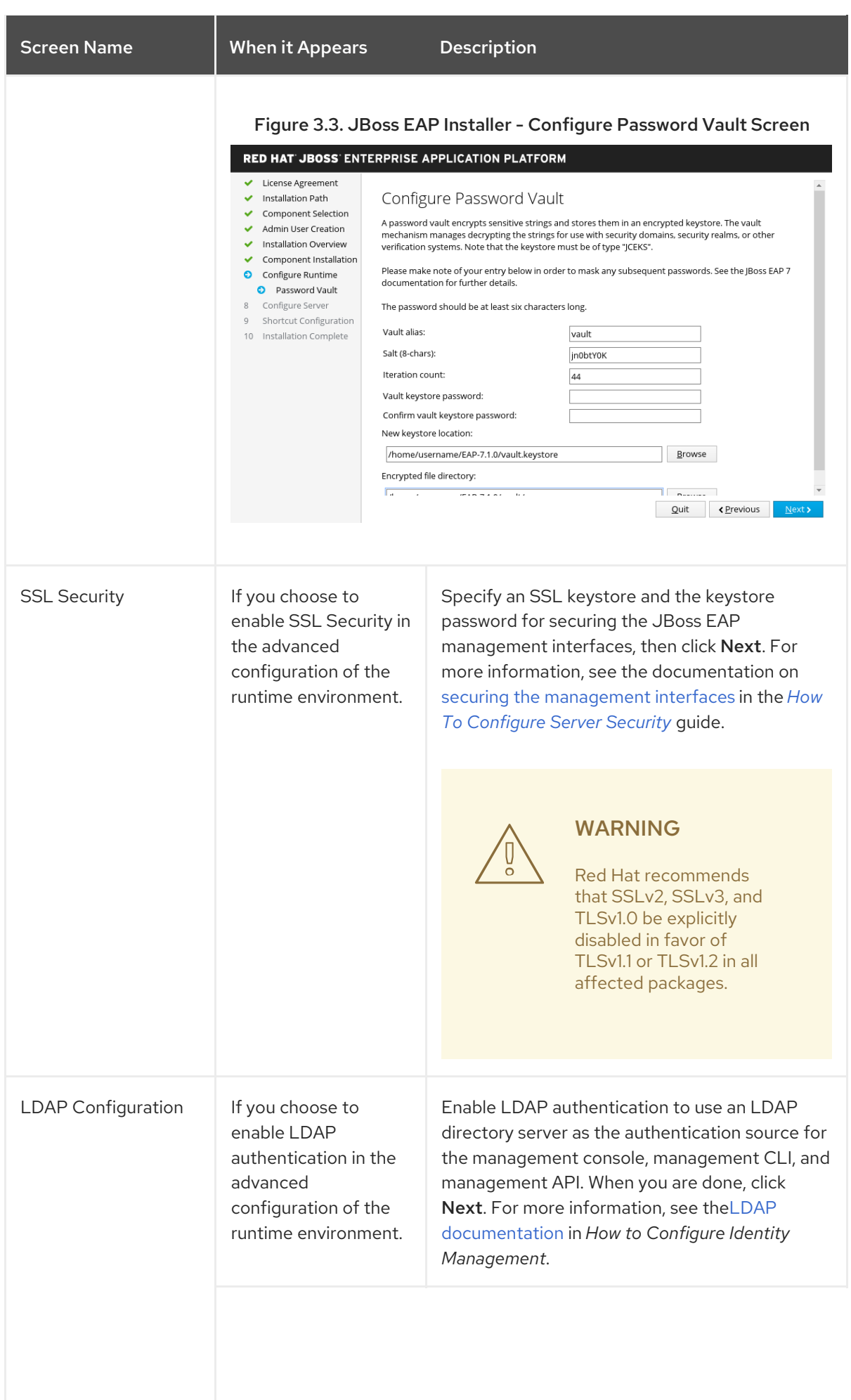

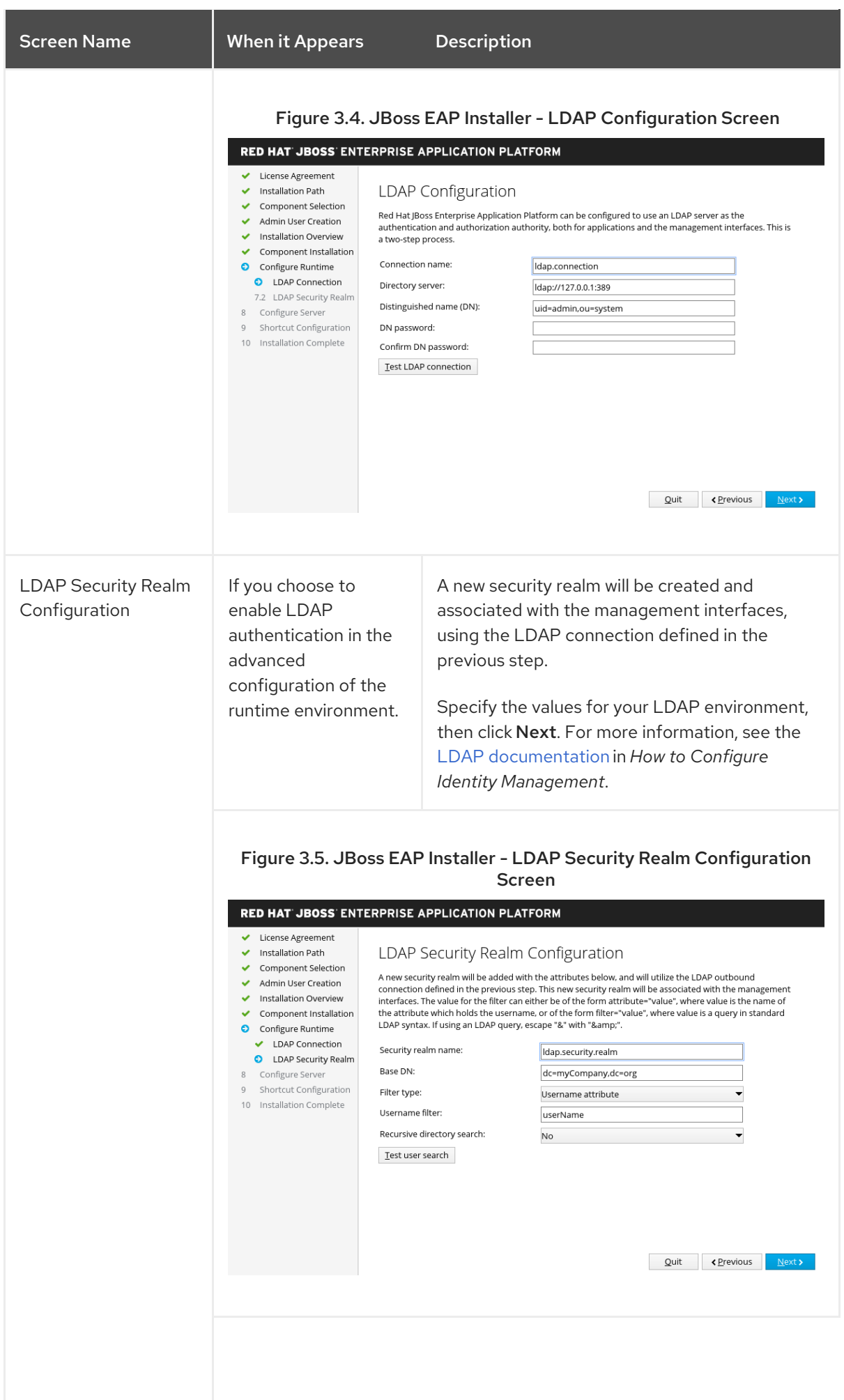

<span id="page-15-1"></span><span id="page-15-0"></span>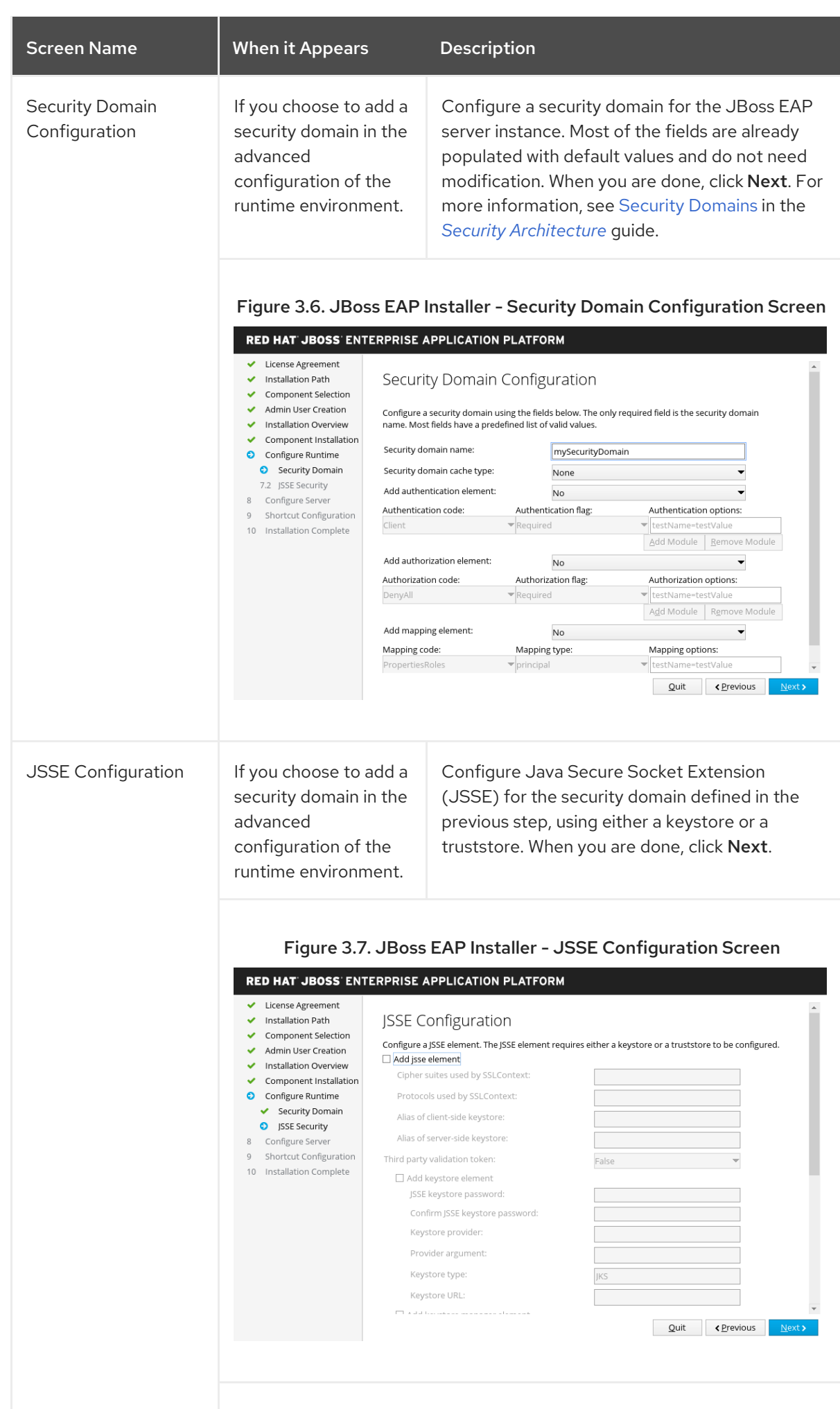

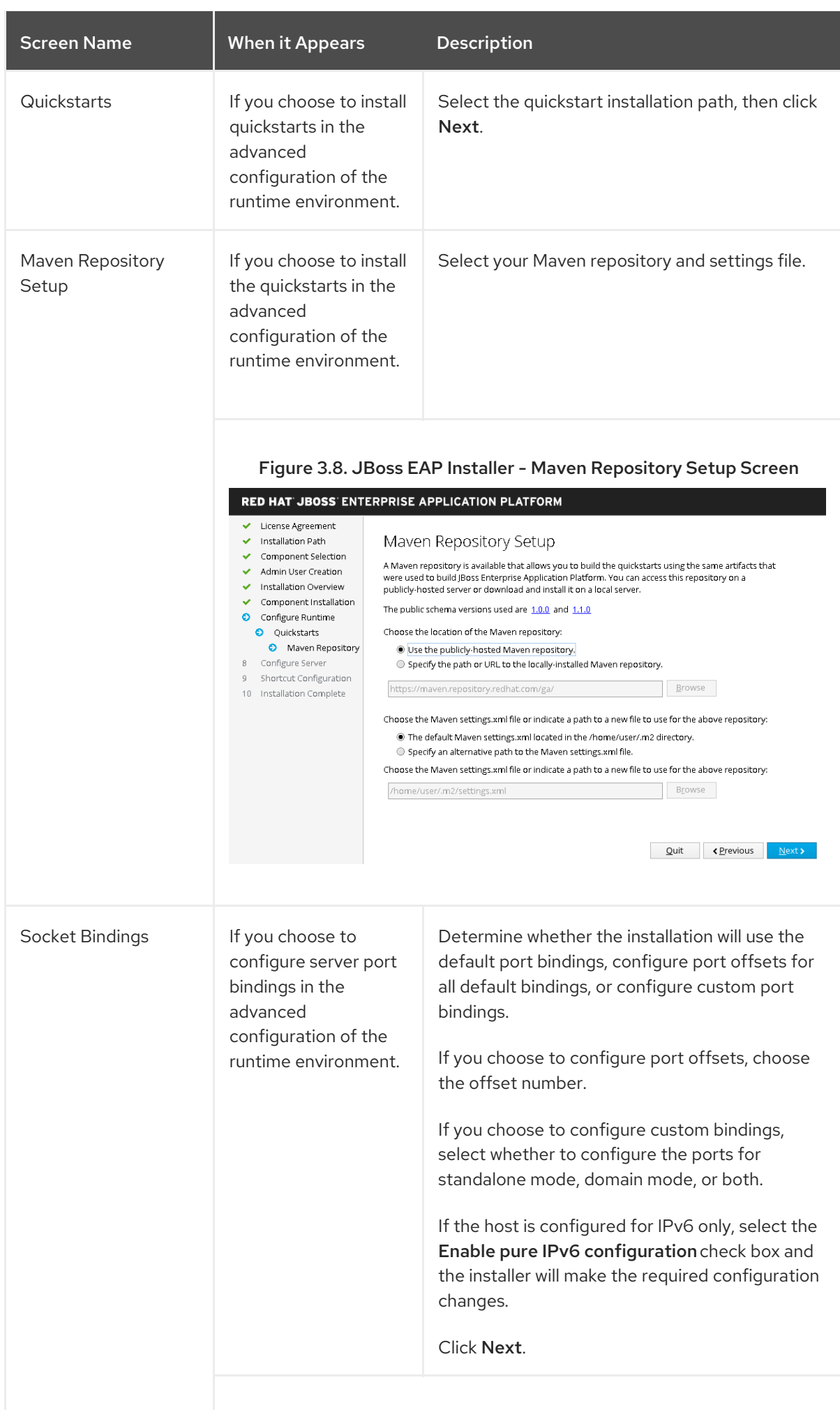

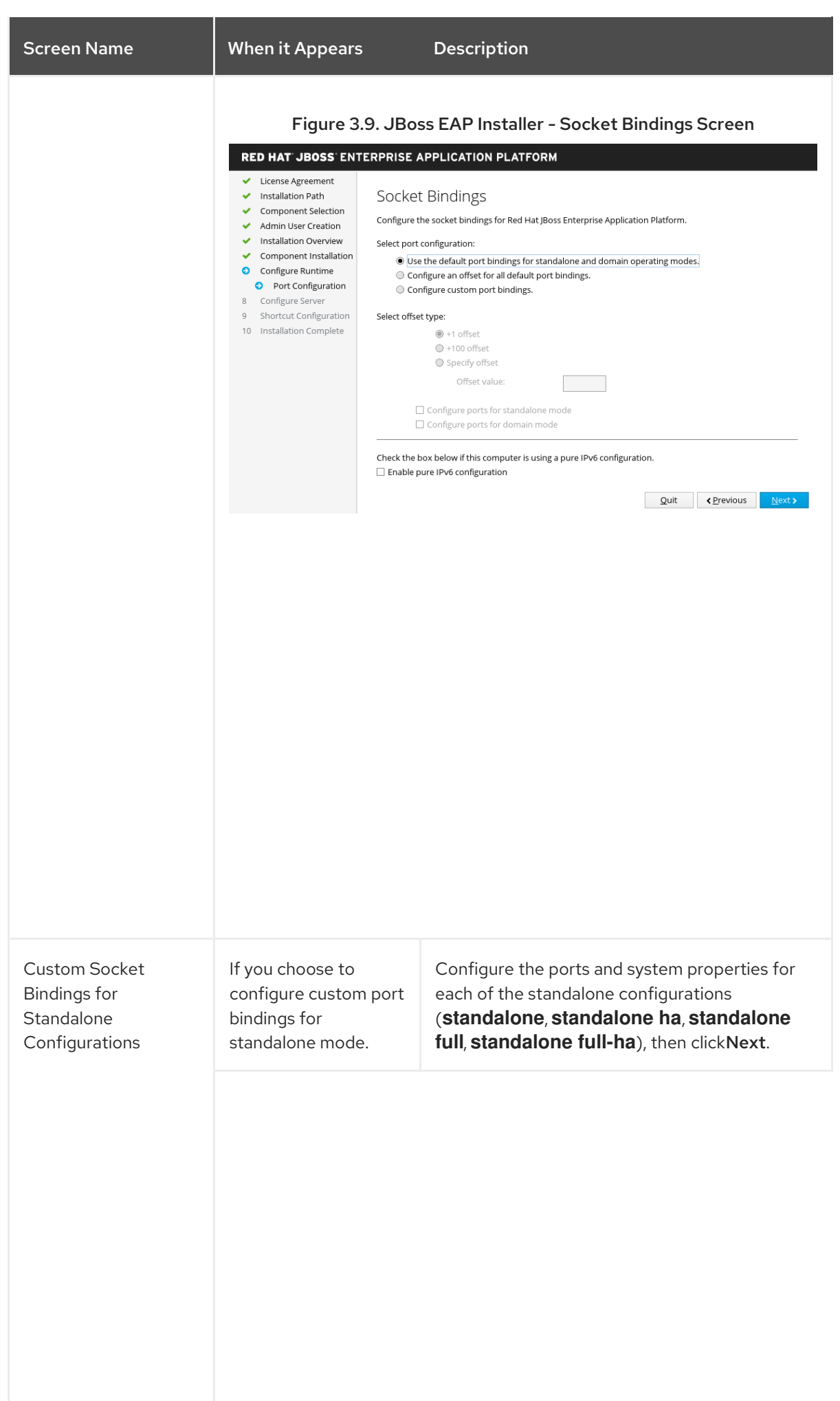

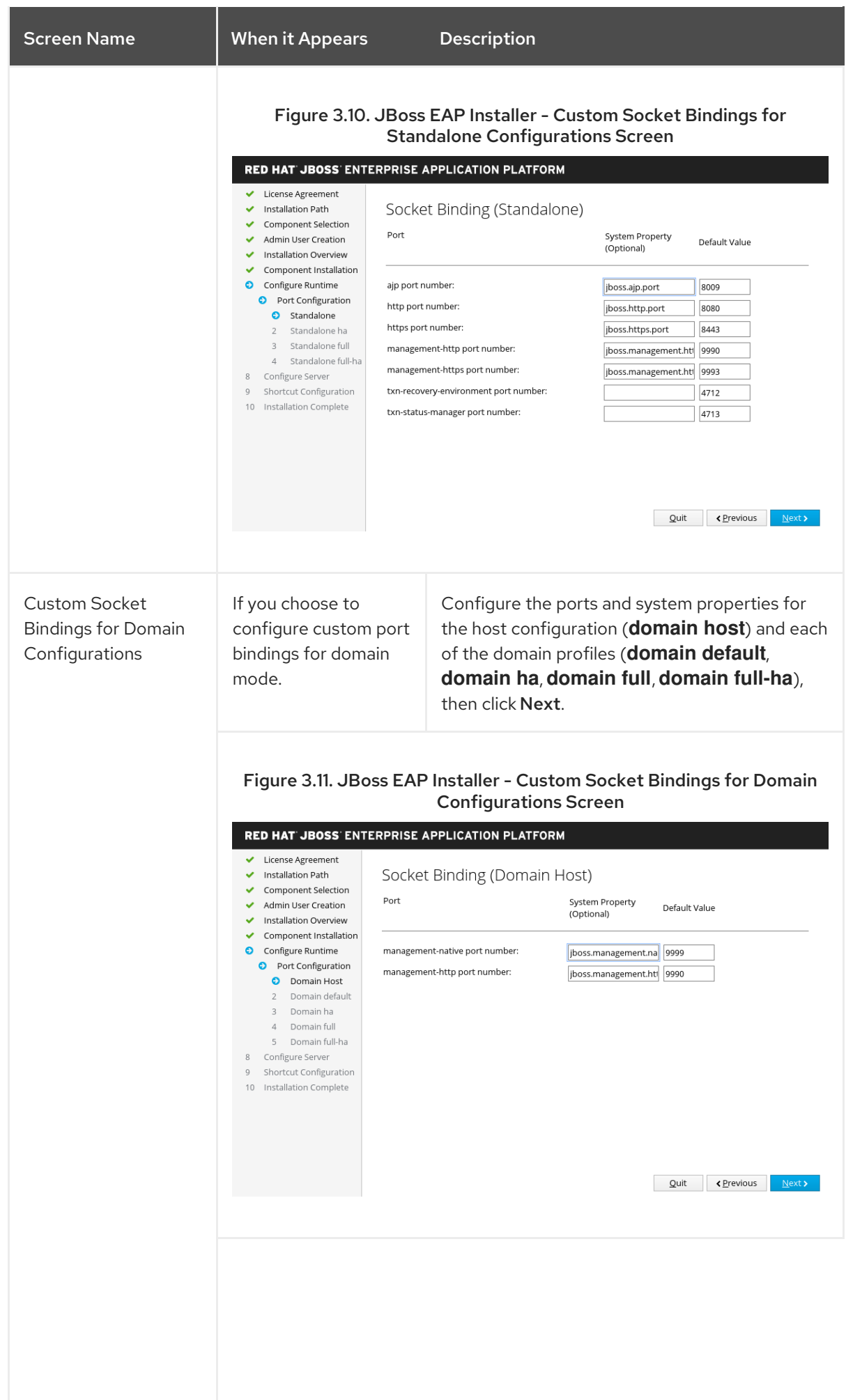

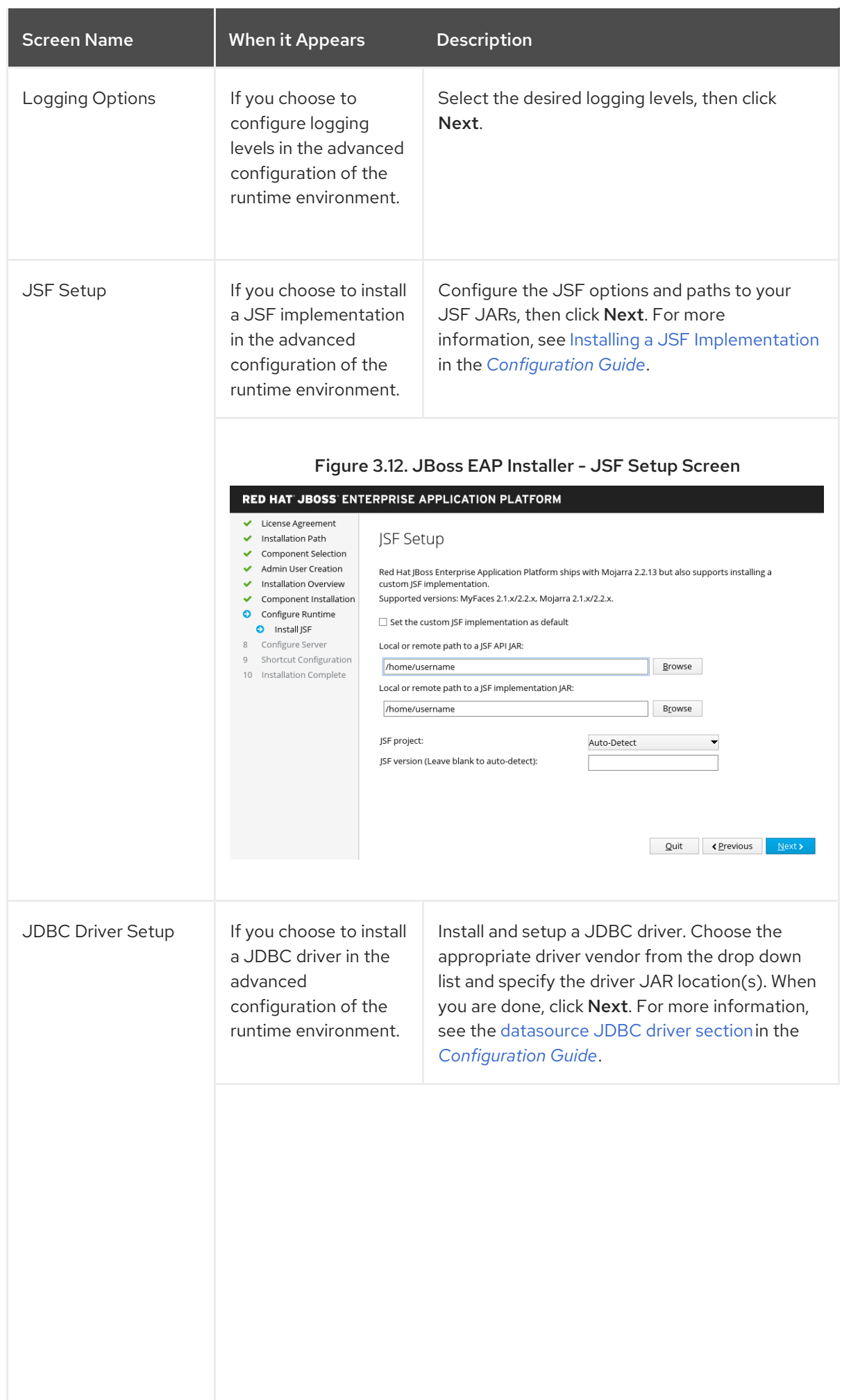

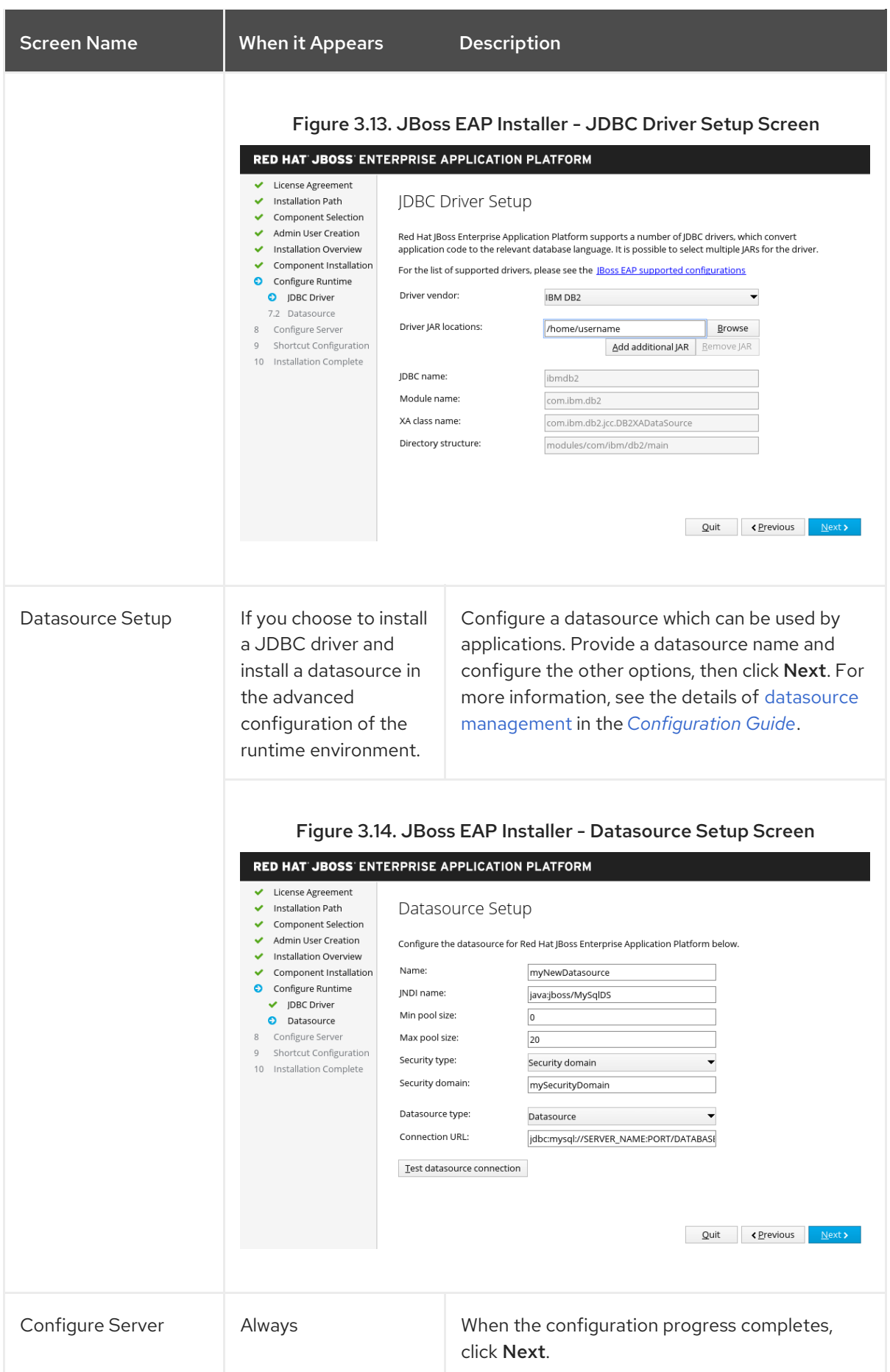

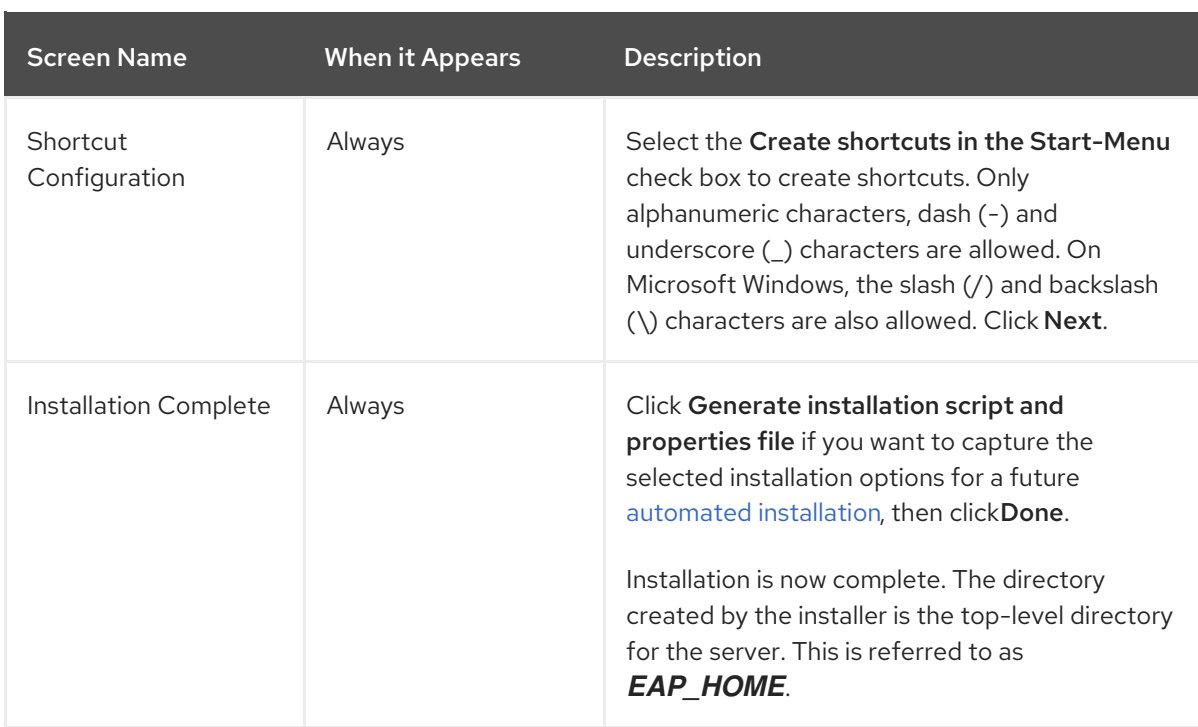

#### <span id="page-21-3"></span>Running the JBoss EAP Text-based Installer

- 1. Open a terminal and navigate to the directory containing the downloaded JBoss EAP Installer JAR.
- 2. Run the text-based installer using the following command:

\$ java -jar jboss-eap-7.3.0-installer.jar -console

3. Follow the prompts to install JBoss EAP. The directory created by the installer is the top-level directory for the server. This is referred to as *EAP\_HOME*.

## <span id="page-21-0"></span>3.3. RPM INSTALLATION

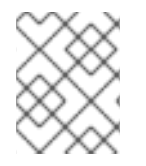

#### **NOTE**

From Red Hat Enterprise Linux 7, the term channel was replaced with the term repository. In these instructions only the term repository is used.

#### <span id="page-21-1"></span>3.3.1. Choosing a Repository

Installing JBoss EAP via RPM requires a subscription to both the **Red Hat Enterprise Linux Server** base software repository, as well as a minor JBoss EAP repository.

For the JBoss EAP repository, you must subscribe to a minor JBoss EAP repository. A minor repository provides a specific minor release of JBoss EAP 7 and all applicable patches. This allows you to maintain the same minor version of JBoss EAP, while staying current with high severity and security patches.

For example, updating from this repository will include patches and security updates for the minor JBoss EAP version, but *will not* include upgrades from JBoss EAP 7.3 to JBoss EAP 7.4, if it is released.

#### <span id="page-21-2"></span>3.3.1.1. Subscribing to a Minor JBoss EAP 7 Repository

- <span id="page-22-2"></span><span id="page-22-1"></span>1. Ensure that your Red Hat Enterprise Linux system is registered to your account using Red Hat Subscription Manager. For more information, see the Red Hat Subscription Management [documentation.](https://access.redhat.com/documentation/en-US/Red_Hat_Subscription_Management/1/html-single/Quick_Registration_for_RHEL/index.html)
- 2. Using Red Hat Subscription Manager, subscribe to a minor JBoss EAP 7 repository using the following command. Ensure that you:
	- **•** Replace *EAP MINOR VERSION* with your intended JBoss EAP minor version. For example, for this release's minor version, enter: **7.3**.
	- **•** Replace **RHEL\_VERSION** with either 6 or 7 depending on your Red Hat Enterprise Linux version.

# subscription-manager repos --enable=jb-eap-*EAP\_MINOR\_VERSION*-forrhel-*RHEL\_VERSION*-server-rpms

For Red Hat Enterprise Linux 8, use the following command:

# subscription-manager repos --enable=jb-eap-*EAP\_MINOR\_VERSION*-forrhel-*RHEL\_VERSION*-ARCH-rpms

#### <span id="page-22-0"></span>3.3.2. Installing JBoss EAP (RPM Installation)

#### Prerequisites

- **•** JBoss EAP Installation [Prerequisites](#page-8-0)
- **•** Subscribe to a JBoss EAP [repository](#page-22-2)

#### Install JBoss EAP

Install JBoss EAP from your subscribed repository using one of the following commands:

Install JBoss EAP and JDK 8.

# yum groupinstall jboss-eap7

- Install JBoss EAP and JDK 11. JDK 11 is available for Red Hat Enterprise Linux 7 and later.
	- o Red Hat Enterprise Linux 7:

# yum groupinstall jboss-eap7-jdk11

Red Hat Enterprise Linux 8:

# dnf groupinstall jboss-eap7-jdk11

The **groupinstall** command installs the specified version of JDK if that version of JDK is not installed on the system. If a different version of JDK already exists, the system will have multiple JDKs installed after the command is executed.

If there are multiple JDKs installed on your system after **groupinstall** is complete, check which JDK is used for JBoss EAP execution. By default, the system default JDK is used.

You can modify the default, in the following ways:

Change system wide configuration using the **alternatives** command:

# alternatives --config java

The command displays a list of installed JDKs and instructions for setting a specific JDK as the default.

Change the JDK used by JBoss EAP via JAVA\_HOME property as described in RPM Service Configuration Properties section of the [Configuration](https://access.redhat.com/documentation/en-us/red_hat_jboss_enterprise_application_platform/7.3/html-single/configuration_guide/#rpm_installation_configuration_properties) Guide.

Your installation is complete. The default *EAP\_HOME* path for the RPM installation is **/opt/rh/eap7/root/usr/share/wildfly**.

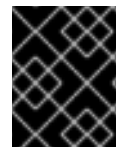

#### IMPORTANT

It is not supported to configure multiple domain or host controllers on the same machine when using the RPM installation method to install JBoss EAP.

#### <span id="page-23-0"></span>3.3.3. Changing Repositories

Over the lifespan of a JBoss EAP installation, you may want to change the software subscription from one JBoss EAP repository to another. Changing repositories is supported, but only within the following conditions.

#### Changing from the current repository to a minor repository

Supported if changing to the *latest* minor repository.

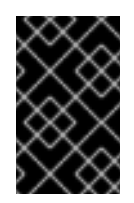

#### IMPORTANT

The JBoss EAP current repository is no longer available as of JBoss EAP 7.3. If you subscribed to the current repository for a previous release of JBoss EAP, you must change your subscription to a minor repository for this release of JBoss EAP.

#### Changing from a minor repository to another minor repository

Supported if changing to the next minor JBoss EAP version. For example, changing from JBoss EAP 7.0 to JBoss EAP 7.1 *is* supported, but changing from JBoss EAP 7.0 to JBoss EAP 7.2 is *not* supported.

#### Prerequisites

- **•** Install JBoss EAP as an RPM [installation.](#page-22-1)
- Choose a [repository](#page-22-2) to change to , and ensure that you comply with the supported change conditions shown above.

#### Changing the JBoss EAP Repository

1. Before changing the repository, ensure that the JBoss EAP installation has all applicable updates applied:

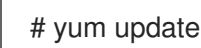

2. Using Red Hat Subscription Manager, unsubscribe from the existing repository and subscribe to the new repository you want to change to. In the command below, replace *EXISTING\_REPOSITORY* and *NEW\_REPOSITORY* with the respective repository names.

# subscription-manager repos --disable=*EXISTING\_REPOSITORY* - enable=*NEW\_REPOSITORY*

## <span id="page-24-0"></span>3.4. AUTOMATED INSTALLER INSTALLATION

If you use the JAR [installer](#page-15-0) to install JBoss EAP, you can use an installation script generated from a previous install to automate future installations with the same configuration.

# 

#### WARNING

The automated installer is not backwards compatible. You cannot use an installation script generated from a previous version of JBoss EAP with the automated installer. You should only use installation scripts generated by the same minor version of JBoss EAP, for example JBoss EAP 7.3.

#### Prerequisites

Use the JAR [installer](#page-15-0) to generate an automatic installation script. The automatic installation script is an XML file.

#### Automated Installer Installation

- 1. Open a terminal and navigate to the directory containing the downloaded JBoss EAP Installer JAR file.
- 2. Run the following command to install JBoss EAP using the automatic installation script XML file:

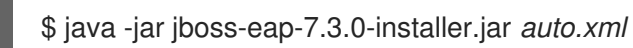

By default, the installer will prompt you to enter any passwords required for the JBoss EAP configuration. You can do an unattended install by [pre-setting](#page-25-1) the passwords for the installation.

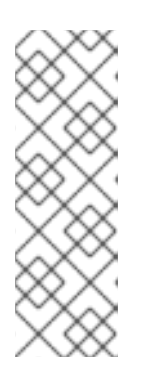

#### **NOTE**

You can store the automatic installation script XML file on a network host, and use HTTP or FTP to point the installer to use it for an installation. For example:

\$ java -jar jboss-eap-7.3.0-installer.jar http://*network-host.local/auto.xml*

\$ java -jar jboss-eap-7.3.0-installer.jar ftp://*network-host.local/auto.xml*

#### <span id="page-24-1"></span>3.4.1. Unattended Automated Installer Installation

#### <span id="page-25-1"></span><span id="page-25-0"></span>Prerequisites

Use the JAR [installer](#page-15-0) to generate an automatic installation script. The automatic installation script is an XML file.

To do an unattended automated installer installation, you must preset the passwords required for the JBoss EAP installation.

When the installation script XML file is generated from a previous installer installation, an incomplete installation script variables file is also generated. It has the same file name as the installation script file, but with a **.variables** suffix.

This variables file contains a list of key and password parameters needed for an unattended automated installation.

You can provide the required passwords as a [completed](#page-25-2) variables file, or as an argument when running the installer command.

#### <span id="page-25-2"></span>Unattended Automated Installer Installation Using a Variables File

1. Open the **.variables** file in a text editor and provide a password value for each key. For example:

adminPassword = *password#2* vault.keystorepwd = *vaultkeystorepw* ssl.password = *user12345*

2. Run the installer using the automatic installation script XML file. The installer detects the variables file automatically if the completed variables file is in the same directory as the installation script XML file, and you haven't modified its file name.

\$ java -jar jboss-eap-7.3.0-installer.jar *auto.xml*

Checking for corresponding .variables file Variables file detected: auto.xml.variables [ Starting automated installation ]

Alternatively, you can specify the path to the variables file using **-variablefile**:

\$ java -jar jboss-eap-7.3.0-installer.jar *auto.xml* -variablefile *auto.xml.variables*

#### <span id="page-25-3"></span>Unattended Automated Installer Installation Using the**-variables** Argument

1. Run the installer using the automatic installation script XML file, and specify the required passwords as key/value pairs using the **-variables** argument. For example:

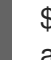

...

\$ java -jar jboss-eap-7.3.0-installer.jar *auto.xml* -variables adminPassword=*password#2*,vault.keystorepwd=*vaultkeystorepw*,ssl.password=*user12345*

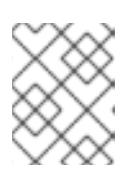

#### **NOTE**

It is important that you do not have any spaces when specifying the **-variables** key/value pairs.

## <span id="page-26-0"></span>CHAPTER 4. CONFIGURING JBOSS EAP TO RUN AS A **SERVICE**

## <span id="page-26-1"></span>4.1. CONFIGURING JBOSS EAP AS A SERVICE IN RED HAT ENTERPRISE LINUX (ZIP AND INSTALLER INSTALLATIONS)

#### Prerequisites

- Install JBoss EAP as a [ZIP](#page-9-1) or [Installer](#page-15-0) installation.
- Administrator privileges on the server.

#### Configuring JBoss EAP as a Service in Red Hat Enterprise Linux

1. Customize the start-up options in the **jboss-eap.conf** file. The startup script and an associated configuration file are located in the *EAP\_HOME***/bin/init.d/** directory. Open **jboss-eap.conf** in a text editor and set the options for your JBoss EAP installation.

There are several options in **jboss-eap.conf** file, but at the minimum you must provide the correct values for **JBOSS\_HOME** and the **JBOSS\_USER**.

You can customize the other options provided in the configuration file by uncommenting and editing the respective lines. If you do not, the service will default to starting a standalone JBoss EAP server using the default configuration file, **standalone.xml**.

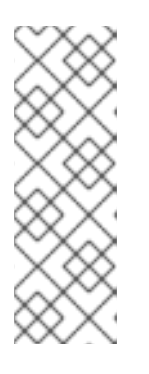

#### **NOTE**

If you want the service to start JBoss EAP as a managed domain, add **JBOSS\_MODE=domain** to **jboss-eap.conf**.

To specify custom domain [configuration](https://access.redhat.com/documentation/en-us/red_hat_jboss_enterprise_application_platform/7.3/html-single/configuration_guide/#managed_domain_configuration_files) files, add **JBOSS\_DOMAIN\_CONFIG=***DOMAIN\_CONFIG\_FILE***.xml** and **JBOSS\_HOST\_CONFIG=***HOST\_CONFIG\_FILE***.xml**. By default, JBoss EAP uses **domain.xml** and **host.xml** as the domain configuration files.

- 2. Copy the service files into the system directories.
	- a. Copy the modified service configuration file to the **/etc/default** directory.

\$ sudo cp *EAP\_HOME*/bin/init.d/jboss-eap.conf /etc/default

b. Copy the service startup script to the **/etc/init.d** directory, and give it execute permissions:

\$ sudo cp *EAP\_HOME*/bin/init.d/jboss-eap-rhel.sh /etc/init.d \$ sudo chmod +x /etc/init.d/jboss-eap-rhel.sh

3. Add the new **jboss-eap-rhel.sh** service to list of automatically started services using the **chkconfig** service management command:

\$ sudo chkconfig --add jboss-eap-rhel.sh

- 4. Test that the service has been installed correctly by using one of the following commands.
	- a. For Red Hat Enterprise Linux 6:

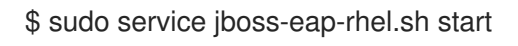

b. For Red Hat Enterprise Linux 7 and later:

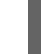

\$ sudo service jboss-eap-rhel start

The service will start. If you get an error, check the error logs and make sure that the options in the configuration file are set correctly.

5. To make the service start automatically when the Red Hat Enterprise Linux server starts, run the following command:

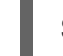

\$ sudo chkconfig jboss-eap-rhel.sh on

If you want to remove the JBoss EAP service, use the following procedure.

#### Removing the JBoss EAP Service in Red Hat Enterprise Linux

- 1. If the service is running, open a terminal and stop the service with one of the following commands.
	- a. For Red Hat Enterprise Linux 6:

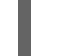

\$ sudo service jboss-eap-rhel.sh stop

b. For Red Hat Enterprise Linux 7 and later:

\$ sudo service jboss-eap-rhel stop

2. Remove JBoss EAP from the list of services:

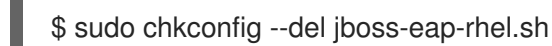

3. Delete the service configuration file and startup script:

\$ sudo rm /etc/init.d/jboss-eap-rhel.sh \$ sudo rm /etc/default/jboss-eap.conf

## <span id="page-27-0"></span>4.2. CONFIGURING JBOSS EAP AS A SERVICE IN RED HAT ENTERPRISE LINUX (RPM INSTALLATION)

#### Prerequisites

- Install JBoss EAP as an RPM [installation.](#page-22-1)
- Administrator privileges on the server.

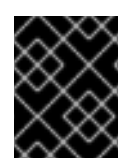

#### IMPORTANT

It is not supported to configure more than one JBoss EAP instance as a system service on a single machine.

An RPM installation of JBoss EAP installs everything that is required to run JBoss EAP as a service. Use one of the following commands to activate the JBoss EAP service to start automatically at system boot.

For the commands below, replace *EAP\_SERVICE\_NAME* with either **eap7-standalone** for a standalone JBoss EAP server, or **eap7-domain** for a managed domain.

For Red Hat Enterprise Linux 6:

chkconfig *EAP\_SERVICE\_NAME* on

For Red Hat Enterprise Linux 7 and later:

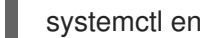

systemctl enable *EAP\_SERVICE\_NAME*.service

To start or stop an RPM installation of JBoss EAP on demand, see the RPM [instructions](https://access.redhat.com/documentation/en-us/red_hat_jboss_enterprise_application_platform/7.3/html-single/configuration_guide/#starting_stopping_rpm) in the JBoss EAP *Configuration Guide*.

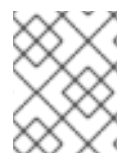

#### **NOTE**

See the RPM service [configuration](https://access.redhat.com/documentation/en-us/red_hat_jboss_enterprise_application_platform/7.3/html-single/configuration_guide/#rpm_installation_configuration_files) files appendix in the JBoss EAP *Configuration Guide* for further details and options.

## <span id="page-28-0"></span>4.3. CONFIGURING JBOSS EAP AS A SERVICE IN MICROSOFT WINDOWS SERVER

**Prerequisites** 

- **•** Install JBoss EAP as a [ZIP](#page-9-1) or [Installer](#page-15-0) installation.
- Administrator privileges on the server.
- **•** The JAVA HOME system environment variable must be set.
- The JBoss EAP server instance must not be running.

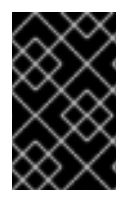

#### IMPORTANT

Using the **set** command to set system environment variables in a Windows Server command prompt will not permanently set the environment variable. You must use either the **setx** command, or the System interface in the Control Panel.

#### Configuring JBoss EAP as a Service in Microsoft Windows Server

- 1. Create two system environment variables:
	- **JBOSS\_HOME** pointing to the JBoss EAP installation directory.
	- **NOPAUSE=1**
- 2. Install the JBoss Core Services Jsvc Package If not already configured, download and extract the JBoss Core Services Jsvc package.
	- a. Open a browser and log in to the Red Hat Customer Portal JBoss Software [Downloads](https://access.redhat.com/jbossnetwork/restricted/listSoftware.html) page.
	- b. Select Apache Jsvc in the Product drop-down menu.
	- c. Select the latest version from the Version drop-down menu.
	- d. Find Red Hat JBoss Core Services Apache Jsvcin the list, ensuring that you select the correct platform and architecture for your system, and click the Download link.
	- e. Extract the downloaded ZIP file into the directory containing your JBoss EAP installation directory.

This will result in a **jbcs-jsvc-***<VERSION>* directory at the same depth as your JBoss EAP installation directory. For example:

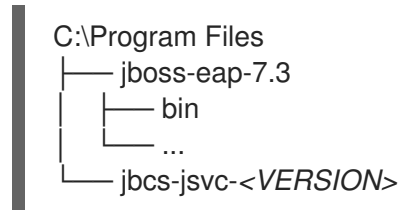

3. Install the Service

Open a terminal, and change directories to *EAP\_HOME***\bin**.

Below are examples of a basic **service.bat install** command to create a new service for either a standalone server, or a server in a managed domain. For a list of all possible options, run **service.bat** without any arguments.

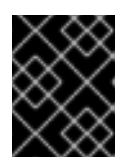

#### IMPORTANT

If you specify the **/jbossuser** and **/jbosspass** parameters, you must ensure that your JBoss EAP user's password does not contain a hash (**#**) or a semicolon (**;**).

Execute the following command, adjusting the log level for the service as required:

a. For a standalone server:

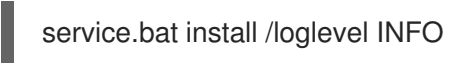

b. For a server in a managed domain:

Use the **/host** parameter to specify the name of the JBoss EAP host controller being controlled by the service. You can see valid values for the name by executing **ls /host** in the management CLI.

Replace *EAP\_HOST\_NAME* in the command below with your JBoss EAP host controller name. If you specify the **/host** parameter without providing a JBoss EAP host controller name, the name defaults to **master**.

service.bat install /host *EAP\_HOST\_NAME* /loglevel INFO

A new Windows service will be created with name **JBossEAP7**.

4. Verify the New Service in the **Services** console Open the Windows Services console (**services.msc**) and verify that the service was created.

If the default service name was used, in the list of Windows services the new service will have the display name: **JBossEAP7**. From the Services console you can start and stop the service, as well change its settings of how and when it starts.

5. Starting and Stopping the JBoss EAP Service from a Terminal To start the service from a terminal, use the following command, changing the service name if necessary:

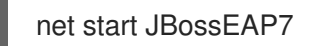

To stop the service from a terminal, use the following command, changing the service name if necessary:

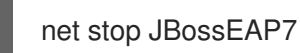

If you want to remove the JBoss EAP service, use the following procedure.

#### Removing the JBoss EAP Service in Microsoft Windows Server

1. If the service is running, first open a terminal and stop the service by executing the **net stop** command with the name of the service:

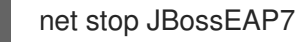

2. In a terminal, change directories to **EAP\_HOME\bin** and execute the following command:

service.bat uninstall

## <span id="page-30-0"></span>4.4. CONFIGURING JBOSS EAP AS A SERVICE USING JSVC

The Apache Jsvc component of the JBoss Core Services collection can be used to run JBoss EAP as a background service on Red Hat Enterprise Linux and Solaris.

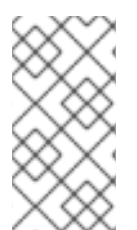

#### **NOTE**

Jsvc support for JBoss EAP is primarily intended for running JBoss EAP as a service on Microsoft Windows and Solaris. Although Jsvc works on Red Hat Enterprise Linux, we strongly recommend that you use the native [methods](#page-26-1) for running JBoss EAP as a service on Red Hat Enterprise Linux.

Jsvc is a set of libraries and applications which allow Java applications to run on UNIX-like platforms as a background service. It allows an application to perform operations as a privileged user, and then switch identity to a non-privileged user.

Jsvc uses three processes: a launcher process, a controller process, and a controlled process. The controlled process is also the main Java thread. If the JVM crashes, the controller process will restart it within 60 seconds. Jsvc is a daemon process, and for JBoss EAP it must be started by a privileged user.

#### Install the JBoss Core Services Jsvc Package

- For ZIP or installer installations:
	- 1. Open a browser and log in to the Red Hat Customer Portal JBoss Software [Downloads](https://access.redhat.com/jbossnetwork/restricted/listSoftware.html) page.
	- 2. Select Apache Jsvc in the Product drop-down menu.
	- 3. Select the latest version from the Version drop-down menu.
	- 4. Find Red Hat JBoss Core Services Apache Jsvcin the list, ensuring that you select the correct platform and architecture for your system, and click the Download link.
	- 5. Extract the downloaded ZIP file into the directory containing your JBoss EAP installation directory.

This will result in a **jbcs-jsvc-***<VERSION>* directory at the same depth as your JBoss EAP installation directory. For example:

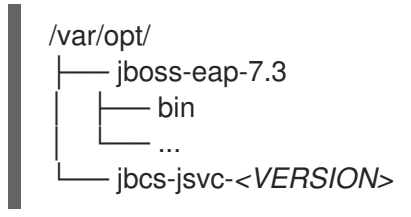

6. The command examples for using Jsvc to start JBoss EAP assume that a **jboss** user has been created. If you have not already created a user for JBoss EAP, run the following commands to create the **jboss** user and group:

# groupadd -f -g 185 -r jboss # useradd -r -u 185 -g jboss -d *EAP\_HOME* -s /sbin/nologin -c "JBoss" jboss

- For RPM installations on Red Hat Enterprise Linux:
	- 1. Log in to Red Hat [Subscription](https://access.redhat.com/management/subscription-management) Manager.
	- 2. Click on Systems in the Subscriber Inventory.
	- 3. Subscribe to the JBoss Core Services CDN repositories for your operating system version and architecture:
		- a. For Red Hat Enterprise Linux 6:
			- jb-coreservices-1-for-rhel-6-server-rpms
		- b. For Red Hat Enterprise Linux 7 and later:
			- jb-coreservices-1-for-rhel-7-server-rpms
	- 4. Run the following command as the root user to install Jsvc:

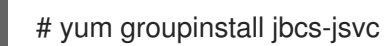

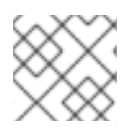

#### **NOTE**

Be sure to set the **JAVA\_HOME** system environment variable.

#### Using Jsvc to Start JBoss EAP as a Standalone Server

The following commands are used are to start and stop JBoss EAP in standalone mode using Jsvc. The tables below show the paths that are needed for the commands for a ZIP/installer JBoss EAP installation, or an RPM installation.

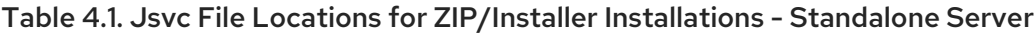

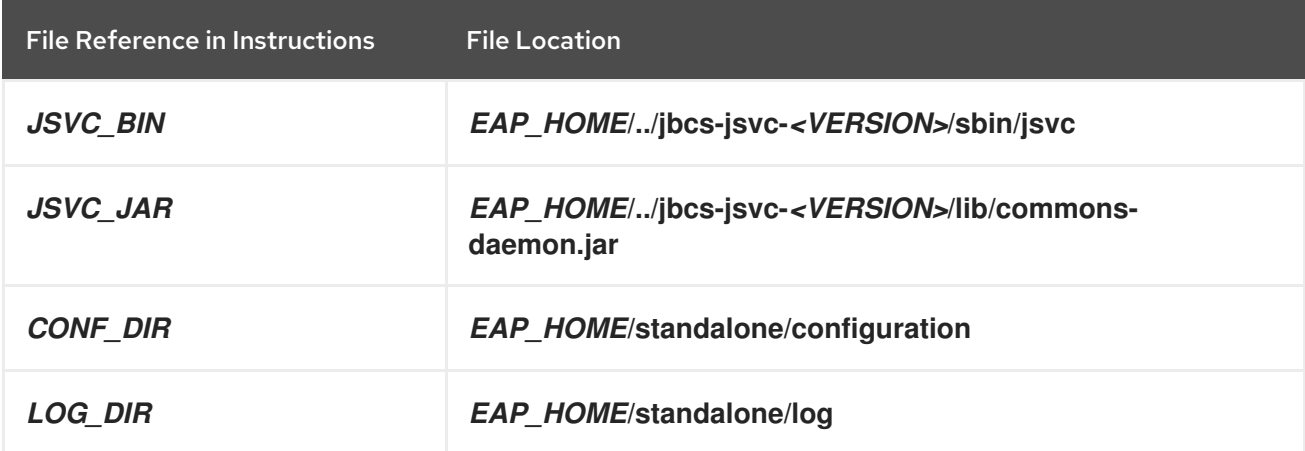

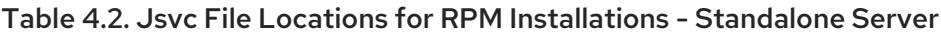

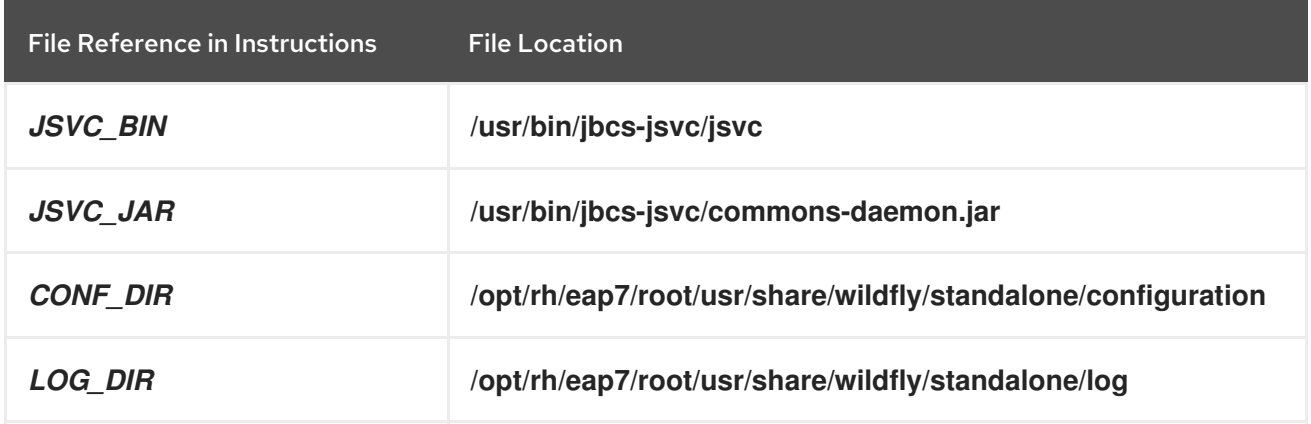

Start a standalone JBoss EAP server using Jsvc:

 $$$ *JSVC* BIN\ -outfile *LOG\_DIR*/jsvc.out.log \ -errfile *LOG\_DIR/jsvc.err.log* \ -pidfile *LOG\_DIR*/jsvc.pid \ -user jboss \ -D[Standalone] -XX:+UseCompressedOops -Xms1303m \ -Xmx1303m -XX:MaxPermSize=256m \ -Djava.net.preferIPv4Stack=true \ -Djboss.modules.system.pkgs=org.jboss.byteman \ -Djava.awt.headless=true \ -Dorg.jboss.boot.log.file=*LOG\_DIR*/server.log \ -Dlogging.configuration=file:*CONF\_DIR*/logging.properties \ -Djboss.modules.policy-permissions \ -cp *EAP\_HOME*/jboss-modules.jar:*JSVC\_JAR* \ -Djboss.home.dir=*EAP\_HOME* \ -Djboss.server.base.dir=*EAP\_HOME*/standalone \ @org.jboss.modules.Main -start-method main \

-mp *EAP\_HOME*/modules \ -jaxpmodule javax.xml.jaxp-provider \ org.jboss.as.standalone

Stop a standalone JBoss EAP server using Jsvc:

 $$$ *JSVC* BIN\ -stop \ -outfile *LOG\_DIR*/jsvc.out.log \ -errfile *LOG\_DIR*/jsvc.err.log \ -pidfile *LOG\_DIR*/jsvc.pid \ -user jboss \ -D[Standalone] -XX:+UseCompressedOops -Xms1303m \ -Xmx1303m -XX:MaxPermSize=256m \ -Djava.net.preferIPv4Stack=true \ -Djboss.modules.system.pkgs=org.jboss.byteman \ -Djava.awt.headless=true \ -Dorg.jboss.boot.log.file=*LOG\_DIR*/server.log \ -Dlogging.configuration=file:*CONF\_DIR*/logging.properties \ -Djboss.modules.policy-permissions \ -cp *EAP\_HOME*/jboss-modules.jar:*JSVC\_JAR* \ -Djboss.home.dir=*EAP\_HOME* \ -Djboss.server.base.dir=*EAP\_HOME*/standalone \ @org.jboss.modules.Main -start-method main \ -mp *EAP\_HOME*/modules \ -jaxpmodule javax.xml.jaxp-provider \ org.jboss.as.standalone

#### Using Jsvc to Start a JBoss EAP Managed Domain

The following commands are used are to start and stop a JBoss EAP managed domain using Jsvc. The tables below show the paths that are needed for the commands for a ZIP/installer JBoss EAP installation, or an RPM installation.

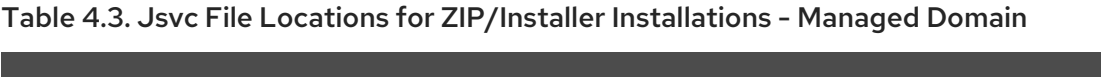

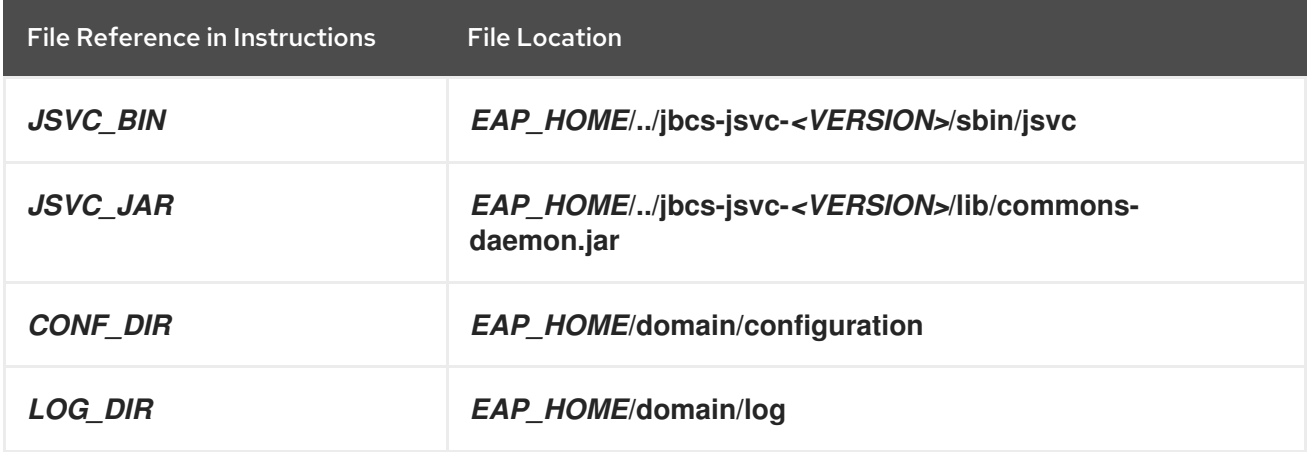

#### Table 4.4. Jsvc File Locations for RPM Installations - Managed Domain

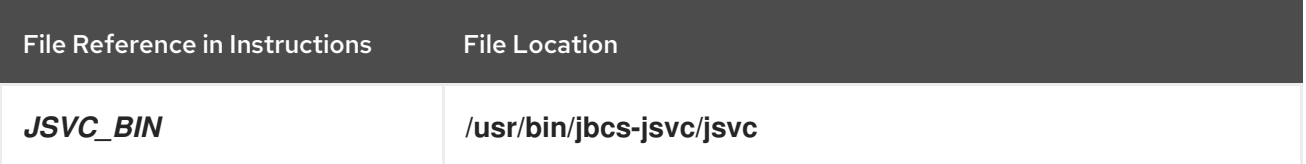

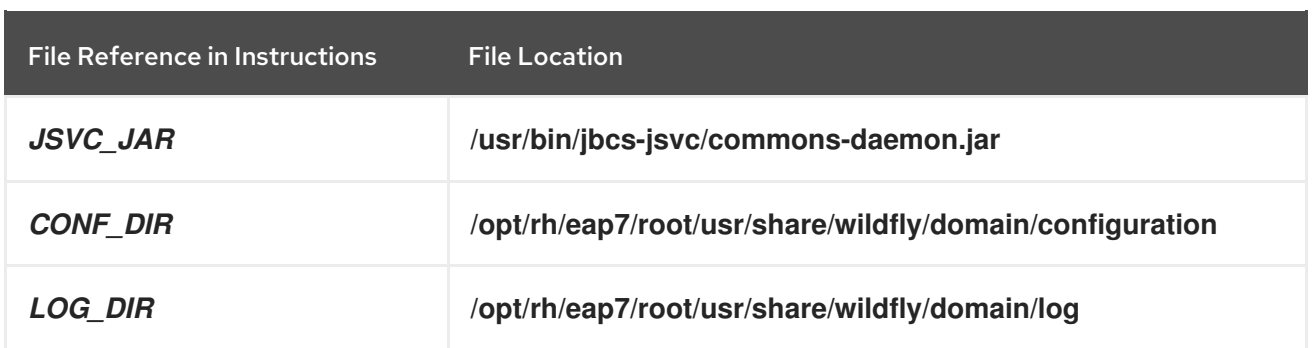

Before you issue the following command, be sure to set the **JAVA\_HOME** system environment variable.

Start a JBoss EAP managed domain using Jsvc:

```
$ JSVC_BIN \
-outfile LOG_DIR/jsvc.out.log \
-errfile LOG DIR/jsvc.err.log \
-pidfile LOG_DIR/jsvc.pid \
-user jboss \
-nodetach -D"[Process Controller]" -server -Xms64m \
-Xmx512m -XX:MaxPermSize=256m \
-Djava.net.preferIPv4Stack=true \
-Djboss.modules.system.pkgs=org.jboss.byteman \
-Djava.awt.headless=true \
-Dorg.jboss.boot.log.file=LOG_DIR/process-controller.log \
-Dlogging.configuration=file:CONF_DIR/logging.properties \
-Djboss.modules.policy-permissions \
-cp "EAP_HOME/jboss-modules.jar:JSVC_JAR" \
org.apache.commons.daemon.support.DaemonWrapper \
-start org.jboss.modules.Main -start-method main \
-mp EAP_HOME/modules org.jboss.as.process-controller \
-jboss-home EAP_HOME -jvm "${JAVA_HOME}"/bin/java \
-mp EAP_HOME/modules -- \
-Dorg.jboss.boot.log.file=LOG_DIR/host-controller.log \
-Dlogging.configuration=file:CONF_DIR/logging.properties \
-Djboss.modules.policy-permissions \
-server -Xms64m -Xmx512m -XX:MaxPermSize=256m \
-Djava.net.preferIPv4Stack=true \
-Djboss.modules.system.pkgs=org.jboss.byteman \
-Djava.awt.headless=true -- -default-jvm "${JAVA_HOME}"/bin/java \
```

```
&
```
Stop a JBoss EAP managed domain using Jsvc:

```
$ JSVC_BIN \
-stop \
-outfile LOG_DIR/jsvc.out.log \
-errfile LOG_DIR/jsvc.err.log \
-pidfile LOG_DIR/jsvc.pid \
-user jboss \
-nodetach -D"[Process Controller]" -server -Xms64m \
-Xmx512m -XX:MaxPermSize=256m \
-Djava.net.preferIPv4Stack=true \
-Djboss.modules.system.pkgs=org.jboss.byteman \
-Djava.awt.headless=true \
```
-Dorg.jboss.boot.log.file=*LOG\_DIR*/process-controller.log \ -Dlogging.configuration=file:*CONF\_DIR*/logging.properties \ -Djboss.modules.policy-permissions \ -cp "*EAP\_HOME*/jboss-modules.jar:*JSVC\_JAR*" \ org.apache.commons.daemon.support.DaemonWrapper \ -start org.jboss.modules.Main -start-method main \ -mp *EAP\_HOME*/modules org.jboss.as.process-controller \ -jboss-home *EAP\_HOME* -jvm \$JAVA\_HOME/bin/java \ -mp *EAP\_HOME*/modules -- \ -Dorg.jboss.boot.log.file=*LOG\_DIR*/host-controller.log \

-Dlogging.configuration=file:*CONF\_DIR*/logging.properties \

-Djboss.modules.policy-permissions \

-server -Xms64m -Xmx512m -XX:MaxPermSize=256m \

-Djava.net.preferIPv4Stack=true \

-Djboss.modules.system.pkgs=org.jboss.byteman \

-Djava.awt.headless=true -- -default-jvm \$JAVA\_HOME/bin/java

## CHAPTER 5. UNINSTALLING JBOSS EAP

## <span id="page-36-1"></span><span id="page-36-0"></span>5.1. UNINSTALLING JBOSS EAP (ZIP INSTALLATION)

- 1. Ensure that you back up any modified configuration files and deployments that may be reused.
- 2. The ZIP installation method installs JBoss EAP in a single directory. Delete the installation directory to uninstall JBoss EAP.
- 3. Also delete any other scripts that depended on JBoss EAP being installed on your machine.

## <span id="page-36-2"></span>5.2. UNINSTALLING JBOSS EAP (INSTALLER INSTALLATION)

If you installed JBoss EAP using the installer, you can uninstall JBoss EAP using the uninstaller in either [graphical](#page-36-3) or [text](#page-36-4) mode.

#### <span id="page-36-3"></span>Running the JBoss EAP Graphical Uninstaller

- 1. Open a terminal and navigate to *EAP\_HOME***/Uninstaller**.
- 2. Run the graphical uninstaller using the following command:

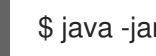

\$ java -jar uninstaller.jar

The graphical uninstaller is similar to following figure. Select the check box if you want to delete the JBoss EAP installation directory.

#### Figure 5.1. JBoss EAP Graphical Uninstaller

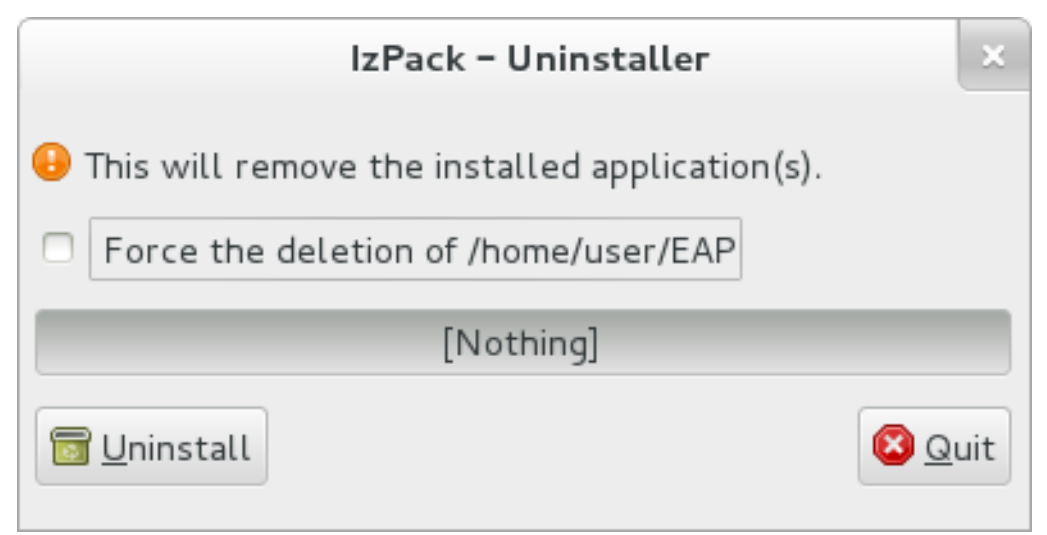

- 3. Click Uninstall to start the uninstall process.
- 4. When the uninstall process is finished, click Quit to exit the uninstaller.

#### <span id="page-36-4"></span>Running the JBoss EAP Text-based Uninstaller

- 1. Open a terminal and navigate to *EAP\_HOME***/Uninstaller**.
- 2. Run the text-based uninstaller using the following command:

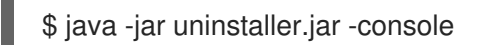

3. Follow the prompts to uninstall JBoss EAP.

## <span id="page-37-0"></span>5.3. UNINSTALLING JBOSS EAP (RPM INSTALLATION)

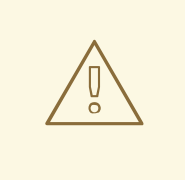

#### WARNING

Uninstalling a JBoss EAP installation that was installed using the RPM method is not recommended.

Because of the nature of RPM package management, it cannot be guaranteed that all installed packages and dependencies will be completely removed, or that the system will not be left in an inconsistent state caused by missing package dependencies.

*Revised on 2022-02-01 13:03:45 UTC*